# **ข้อแนะนำการเตรียมการก่อนการเรียนออนไลน์ หลักสูตร "การสร้างสรรค์นวัตกรรม เพื่อการเรียนการสอนวิทยาการคำนวณ ด้วย KidBright - IoT สำหรับ นักเรียนและครูมัธยมศึกษา" (ด้วยกระบวนการ Online)**

#### **การเตรียมการ**

เพื่อให้การอบรมแบบค่ายฝึกปฏิบัตการประสบความสำเร็จด้วยดี จึงจำเป็นต้องมีการเตรียม ความพร้อม ทั้งฝั่งผู้เข้าร่วมค่ายกับฝั่งผู้จัดและวิทยากร เพื่อลดปัญหาอุปสรรค์ ที่ต้องแก้ไข ในเรื่องการใช้แบบ Face to face ให้น้อยลง ดังนั้น จึงต้องมีความเข้าใจร่วมกันดังนี้

- 1. ผู้เข้าร่วมกิจกรรมค่ายออนไลน์จะเป็นทีมแต่ละโรงเรียน แบ่งทีมย่อย เป็นครูหนึ่งคน ร่วมกับนักเรียนสองคน นักเรียนควรอยู่ในระดับมัธยมศึกษา มีความพร้อม และมีความ สนใจที่จะใช้ระบบออนไลน์ การทำกิจกรรม KidBright IoT ร่วมกัน โดยควรมีห้อง ขนาดที่นักเรียนและครู หก คน อยู่ร่วมกันได้ โดยเว้นระยะห่างตามมาตรการระมัดระวัง โควิด 19
- 2. การเตรียมอุปกรณ์ ทางผู้จัดจะส่งอุปกรณ์ KidBright ให้แต่ละโรงเรียนหนึ่งชุด ที่ ประกอบด้วย KidBright 6 ชิ้น และอุปกรณ์ อินพุต เอาท์พุตแบบอนาล็อกและดิจิทัล ที่จะทดลองได้ พร้อมกัน โดยแต่ละคนทั้งหกคน สามารถแยกกันทดลองได้ โดยใช้ KidBright คนละตัว และจะมีอุปกรณ์ เซนเซอร์ เซอร์โวมอเตอร์และอื่นๆ จำนวนหนึ่ง ที่ต้องใช้ร่วมกัน เพื่อการเรียนรู้และทำโครงงาน โดยวันอบรม ในวันที่สาม กลุ่มครูและ นักเรียนจะแบ่งเป็นสองกลุ่มเพื่อทดลองทำโครงงาน และนำเสนอผ่านระบบออนไลน์ ซึ่งหลังจากการอบรมเสร็จสิ้น ครูและนักเรียนจัดกลุ่มเพื่อทำโครงงานที่จะเสนอต่อ โครงการที่จะได้รับการสนับสนุนต่อไปได้
- 3. การเรียนแบบปฏิบัติการ จะใช้โน๊ตบุ๊ค หรือคอมพิวเตอร์คนละเครื่อง หากโรงเรียนมีข้อ จำกัด ในเรื่องอุปกรณ์ คอมพิวเตอร์ จะใช้ร่วมกัน แบบ สองคนเครื่อง หรือสามคน เครื่องก็ได้ โดยใช้ KidBright เท่าจำนวนเครื่อง และเรียนรู้ร่วมกันแบบช่วยกันทำ ช่วยกันคิดก็ได้ โดยควรจะมีอย่างน้อยสองกลุ่มย่อย เพื่อทำโครงงานนำเสนอในวันที่ สามของการอบรม
- 4. เมื่อคณะครูโรงเรียนได้รับชุด KidBright แล้ว อยากให้ลงซอฟต์แวร์ บนโน๊ตบุ๊ค หรือ เครื่องที่จะใช้อบรม โดยการดาวน์โหลดโปรแกรม KidBright จาก Kid-Bright.org ให้ใช้ เวอร์ชั่น 64 บิต เวอร์ชั่น IDE 1.6 ดังนั้น เครื่องที่ใช้ จึงควรเป็นคอมพิวเตอร์ที่

ใช้ ซีพียูแบบ 64 บิต (เครื่องคอมพิวเตอร์ส่วนใหญ่ในปัจจุบันเป็นแบบ 64 บิต ยกเว้นเครื่องเก่ามากๆ) ตรวจสอบจาก System info ของวินโดว์ และอยากให้ โรงเรียนทำการดาวน์โหลดและลงโปรแกรม พร้อมทดสอบการทำงานของ IDE ให้ เรียบร้อยก่อน และทดสอบการสื่อสารต่อกับบอร์ด KidBright ในการโหลดโปรแกรม ลงบอร์ด KidBright และทดสอบการใช้ได้แล้ว ก่อน การอบรม โดยมีเอกสารวิธีการ ลงโปรแกรมอยู่ในหนังสือ"เรียนรู้วิทยาการคำนวณเชิงปฏิบัติการกับบอร์ด KidBright 32i" ที่ส่งไปให้ ขอให้ดู และทำตามในหนังสือบทที่ 3 ในหัวข้อ 3.1 3.2 รวม ทั้งการลงปลั๊กอิน หัวข้อ 3.3 ด้วย

- 5. แต่ละโรงเรียนจะเรียนออนไลน์ กับทีมวิทยากร และทำกิจกรรมโครงงานย่อย ถ้าเป็นไป ได้อยากให้ใช้คอมพิวเตอร์แยกหนึ่งเครื่องที่ออนไลน์ต่ออินเทอร์เน็ต โดยการดำเนิน การถ้าสามารถทำได้ก็ต่อเครื่องออนไลน์ฉายจอ แบบวิดีโอโปรเจคเตอร์ หรือ ใช้จอทีวี ขนาดใหญ่ เพื่อทั้งหกคนที่อยู่ในห้องจะได้เห็น และสื่อสารกับทีมวิทยากรได้ ในภาวะ ปกติ จะปิดไมโครโฟนของเครื่อง (mute) เมื่อต้องการสื่อสารจึงค่อยเปิดไมโครโฟน และอยากให้เปิดกล้องไว้ด้วย ในกรณีไม่มีปัญหาเรื่องความเร็วของอินเทอร์เน็ต
- 6. ทำการเข้าลิงค์นี้http://cubiccreative.org/code/check เพื่อทดสอบว่า คอมพิวเตอร์สามารถรันโปรแกรม Discord ที่เอาไว้ใช้ในการสื่อสารกันได้ไหม หาก ใช้ได้จะขึ้นข้อความ ยินดีด้วย! อุปกรณ์นี้สามารถใช้ในกิจกรรมได้!
- 7. โปรแกรมที่ใช้สื่อสารออนไลน์ที่ใช้ชื่อ Discord อยากให้ คุณครู ดาวน์โหลด และติดตั้ง ไว้ในเครื่อง สามารถเข้าไปดาวน์โหลดจากลิงค์นี้discord.com/download หรือค้น หาจากใน Google ว่า Discord
- 8. สมัครบัญชี Discord โดยขั้นตอนจะอยู่ด้านล่างของเอกสารนี้
- 9. การอบรมด้วยโปรแกรม Discord เป็นการเรียนการสอนออนไลน์แบบวิทยากร สามารถแชร์หน้าจอให้ทุกคนได้ และสามารถแยกห้อง เพื่อพูดคุยกับทีมพี่เลี้ยงหรือ แยกกลุ่มสนทนาได้โดยไม่รบกวนกับผู้อื่น จึงแยกการช่วยเหลือขณะการทดลองแต่ละ กลุ่มโรงเรียนได้
- 10. โรงเรียนที่เข้าร่วม ต้องให้หมายเลขโทรศัพท์ ติดต่อ และอีเมล์แอดเดรส หรือเข้า กลุ่มไลน์ เพื่อสื่อสารในกรณีที่อินเทอร์เน็ตมีปัญหา
- 11. จะมีการกำหนดเวลาก่อนการอบรม เพื่อทดสอบการใช้โปรแกรมออนไลน์ และการ ซักซ้อมกับทีมคิวบิกครีเอทีฟในภายหลัง

#### **ขั้นตอนการสมัคร Discord และเข้าสู่เซิฟเวอร์ห้องเรียน**

1. เปิดโปรแกรม Discord เพื่อเข้าหน้า Log In แล้วกดปุ่มสมัครสมาชิก (Register) ข้างล่างปุ่มเข้าสู่ระบบ

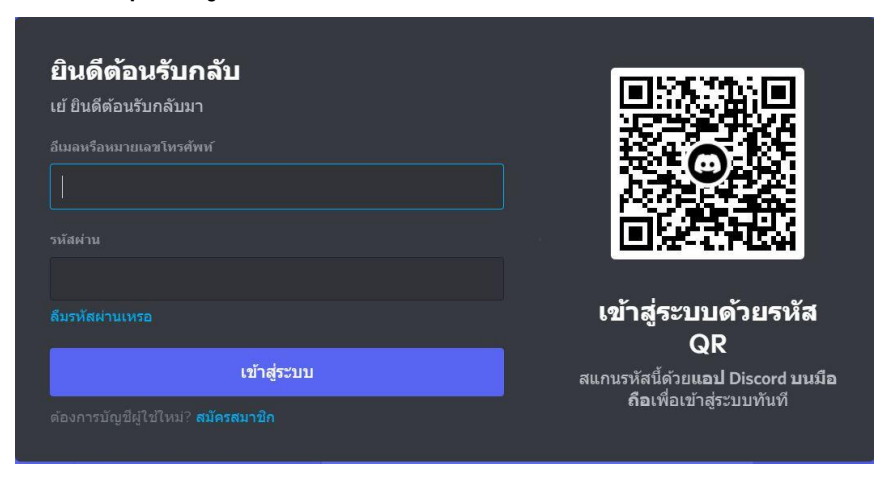

2. ทำการสร้างบัญชี Discord โดยใช้อีเมลที่สามารถเข้าไปยืนยันตัวตนได้ Username ให้ใช้เป็นชื่อโรงเรียน (หากโรงเรียนมีหลายสาขาให้ใส่ระบุด้วย) และรหัสผ่าน 6 - 12 ตัว ส่วนวันเดือนปีเกิดให้ใช้ของคุณครู

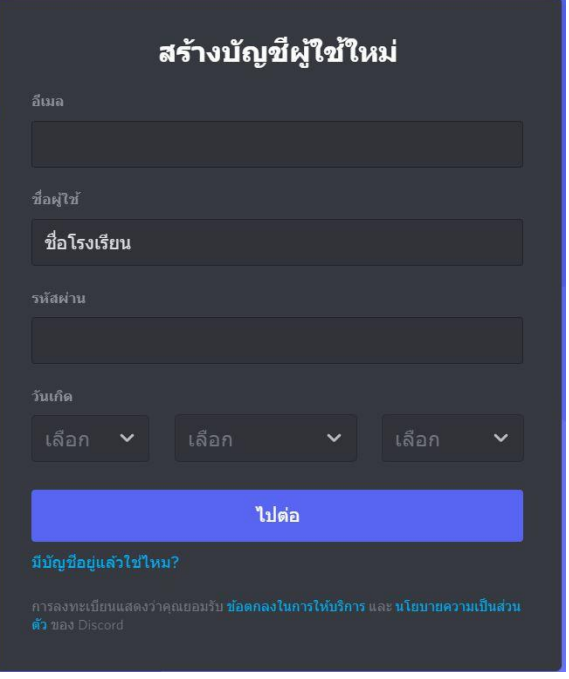

3. เมื่อสร้างบัญชีเสร็จ โปรแกรมจะเข้าระบบให้อัตโนมัติ (หากไม่ ให้ทำการ Log In เอง) แล้วจะเข้ามาสู่หน้าหลักของ Discord

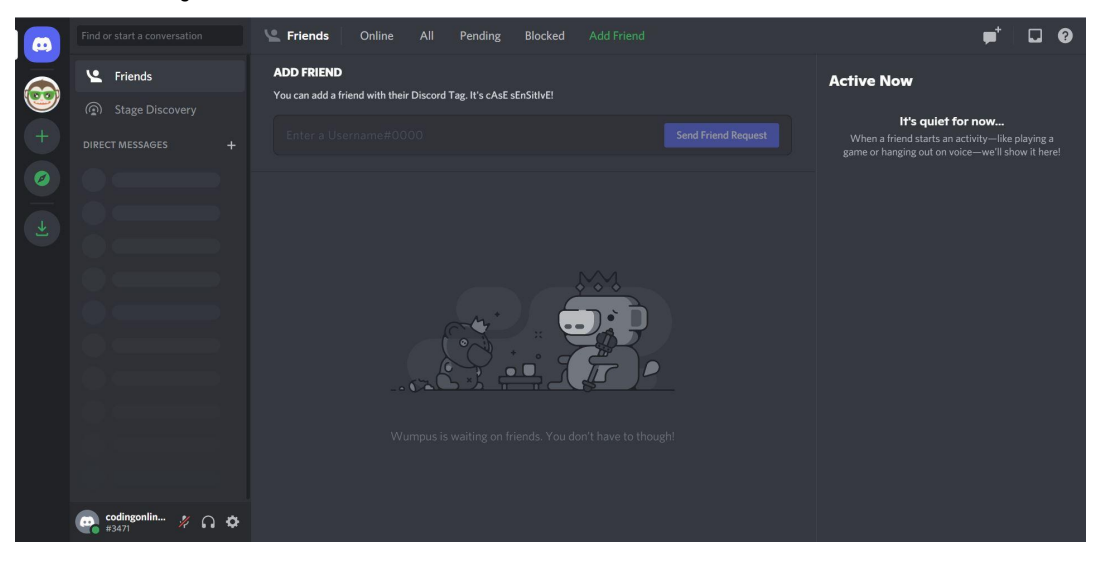

4. ทำการยืนยันตัวตนในอีเมลที่สมัครให้เรียบร้อย

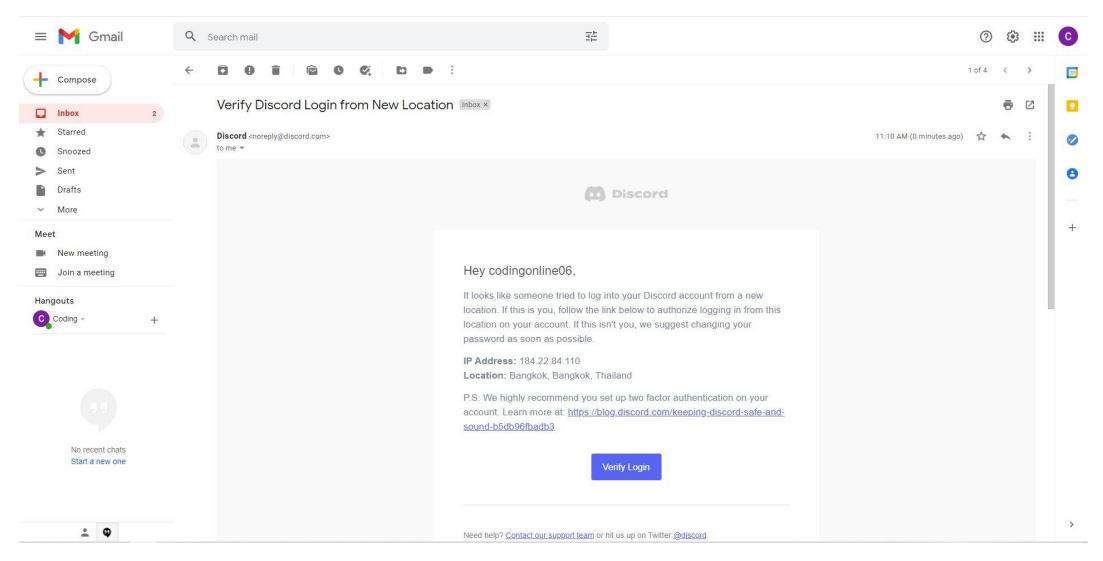

5. กลับมาที่หน้าหลักของ Discord ให้ทำการกดรูป + ที่อยู่ริมซ้ายของโปรแกรม (หากเอา เมาส์ไปชี้จะขึ้น Add a Server) แล้วทำการกดปุ่ม Join a Server ด้านล่างสุด (หาก โปรแกรมมีการแนะนำระบบขึ้นมาให้กดข้ามหรือปิดคำแนะนำนั้น)

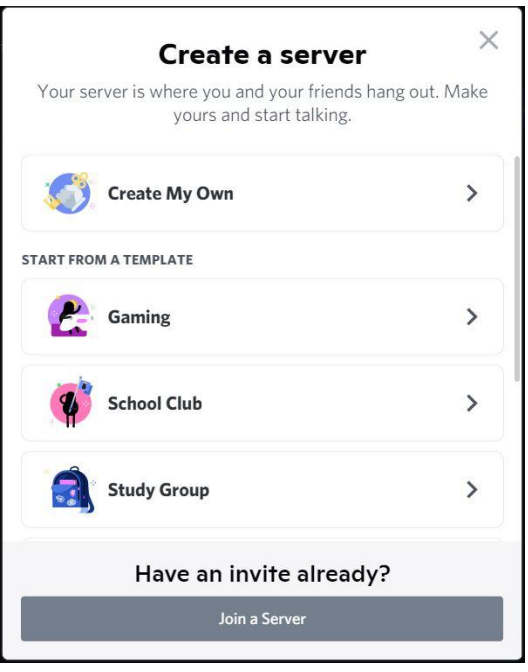

- 6. ใส่รหัส "q9YWRKbzHd" ลงไปในช่อง Invite Link แล้วกด Join Server
- 7. กลับมาที่หน้าหลักตอนนี้จะมีรูปสัญลักษณ์ของ KidBright (ตัวการ์ตูนลิง) ขึ้นมาริม ซ้ายของโปรแกรม ทำการคลิ๊กและกดที่ Text Channels ที่ชื่อว่า Lobby พิมพ์ชื่อ โรงเรียนในช่องพิมพ์ข้อความเพื่อเป็นการยืนยันกับทางทีมงานว่าทำครบทุกขั้นตอน แล้ว

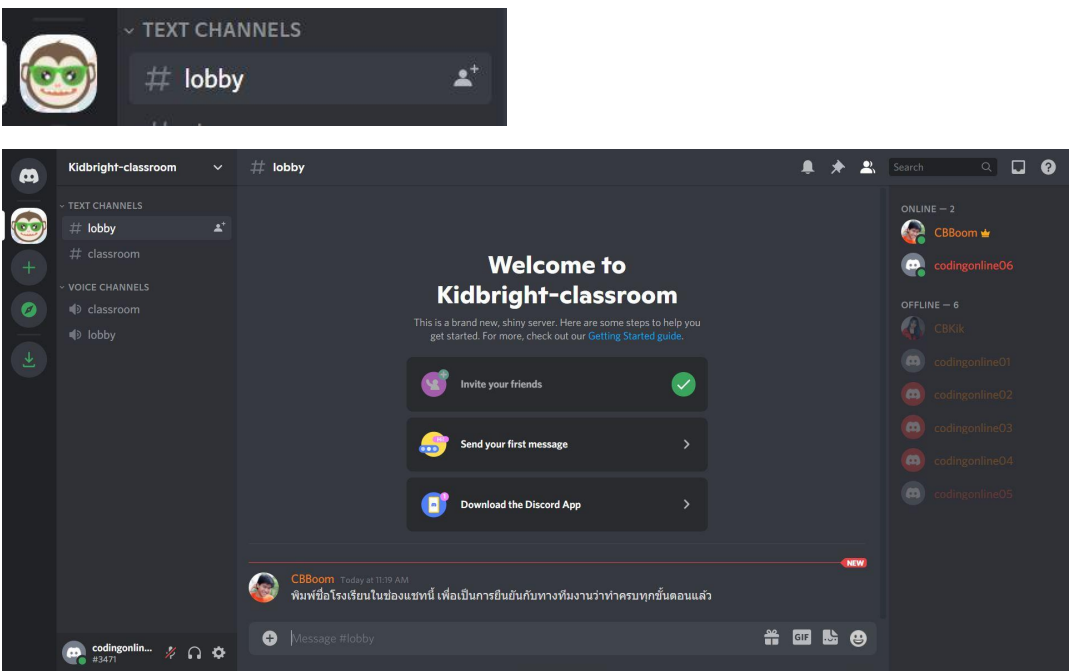

### **วิธีการเช็คไมค์โครโฟนและลำโพง**

1. กดปุ่มรูปฟันเฟื่องด้านซ้ายล่างของ Discord

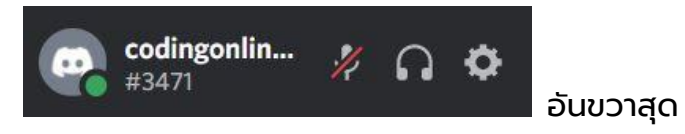

2. กดไปที่หมวด Voice & Video และทำการกด Let's Check แล้วพูดใส่ไมค์ หาก ไมค์และลำโพงใช้ได้ เราจะได้ยินเสียงของตัวเราเองดังออกมาจากคอม หากไม่มีเสียง ดังออกมาต้องลองปรับ Input Device ให้เป็นอย่างอื่นที่ไม่ใช่ Default หรือเช็ค ไมค์ของคอมพิวเตอร์ว่ามีปัญหาส่วนใด

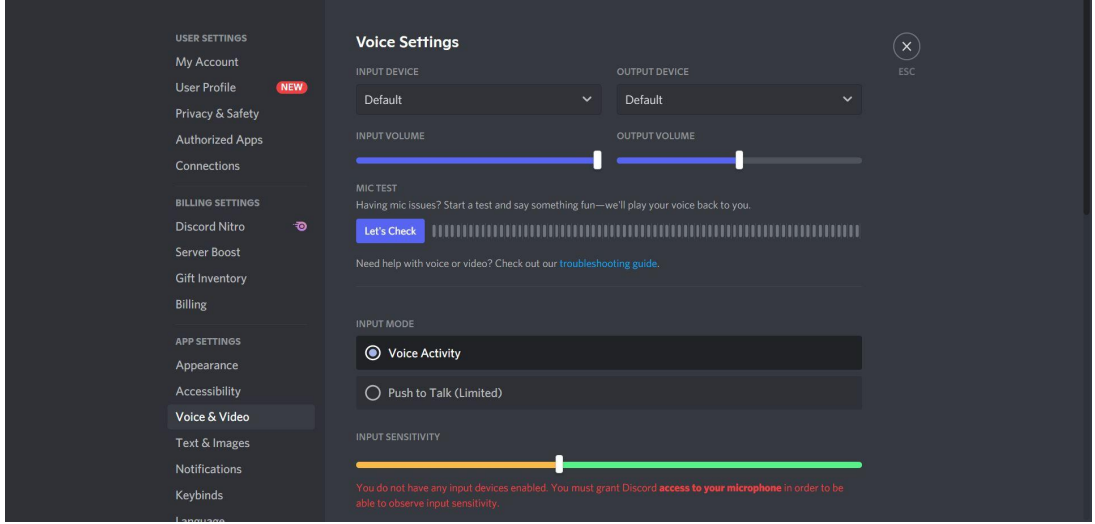

## **ข้อมูลเพิ่มเติม**

Discord เป็นโปรแกรมสื่อสารออนไลน์ที่นิยมพอสมควร มีโอกาสที่นักเรียนจะรู้วิธีใช้และ สามารถช่วยจัดการเรื่องการเปิด-ปิดไมค์และกล้อง หรือการแชร์หน้าจอในขณะที่อบรมได้